### OMBU + CALIFORNIA TECHNICAL FORUM

# eTRM Custom Measures

### Design | Version 1.2 |  $01/24/2023$

This "Phase 1" of eTRM development for Custom creates a new measure type - Custom Measures to host custom measure information (e.g., custom measure characterizations, savings calculation methods, etc.) and custom calculation tools for use in calculating custom measure savings. These developments focus on the eTRM as a source for calculation guidance and tools for custom measures; they do NOT include any functions related to intake, storage, or tracking of site-specific data.

Custom Measures are a type of measure that do not have pre-calculated savings values but instead document data requirements and calculation methods to determine energy savings when a custom project is implemented.

This document outlines the supporting views and functionality for this new type of measure in eTRM.

# Custom Library & Calculation Tools

Calculation tools are tools outside the eTRM (usually Excel-based files) that are used to perform and document calculations used for Custom Measures, and can be linked to one or more Custom Measures in the eTRM.

The Custom Library is a new section of the eTRM to host calculation tools and other custom resources.

# **Custom Library View**

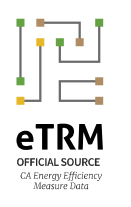

 $\overline{Q}$ 

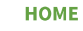

**MEASURES** 

**SHARED DATA** 

**CPUC SUPPORT TABLES** 

**PA IMPLEMENTATION CODES** 

> **MEASURE DATA PROPERTIES**

> > **eTRM STATS**

**CUSTOM LIBRARY** 

**USER GUIDE** 

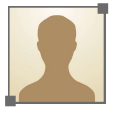

Admin **PROFILE** 

**SIGN OUT** 

## Custom Library

### **Calculation Tools**

Calculation tools are files used to calculate savings for custom measures.

Click on the name to navigate to the tool's detail page **Boiler Load Balance and Scorecard Tool** 

Excel workbook to determine boiler load factor

**Chiller Workbook** To be used in measures related to chiller system upgrades

**DOE MEASUR Calculators** External weblink to DOE's suite of MEASUR calculators

#### **HVAC Tool**

Excel workbook for calculating savings for multiple HVAC measures on CHW, HW, and air-side systems (also known as the PG&E HVAC Tool)

The Custom Library is a new section in the eTRM that lists all custom tools.

Project developers may click on each name (hyperlink text in green) to navigate to each tool's detail view, where they can read the tool's description, view its version history, view linked custom measures, and download the tool for their custom project.

The versioning, editing, and access controls of calculation tools are identical to other eTRM Shared Data objects.

Custom tools are shown grouped by type. Each column is one type of tool listed in alphabetical order, with a description of up to two lines of text.

Admin users may manage custom tools in **Admin Central** 

**Discussion topic:** What are the different categories for custom tools? (Calculation tool, M&V plan, ...)

### Templates

Templates are resources to help with the development of projects, studies, and reports.

#### **Project Feasibility Study Template, version 1.0**

This document is a template for implementers to use and fill out in describing a feasibility study to be submitted to the CPUC.

#### Post Installation Summary Report, v1.0

This document is a template for implementers/project developers to use and fill out as the post-installation report that is to be submitted...

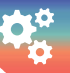

# **Calculation Tool View**

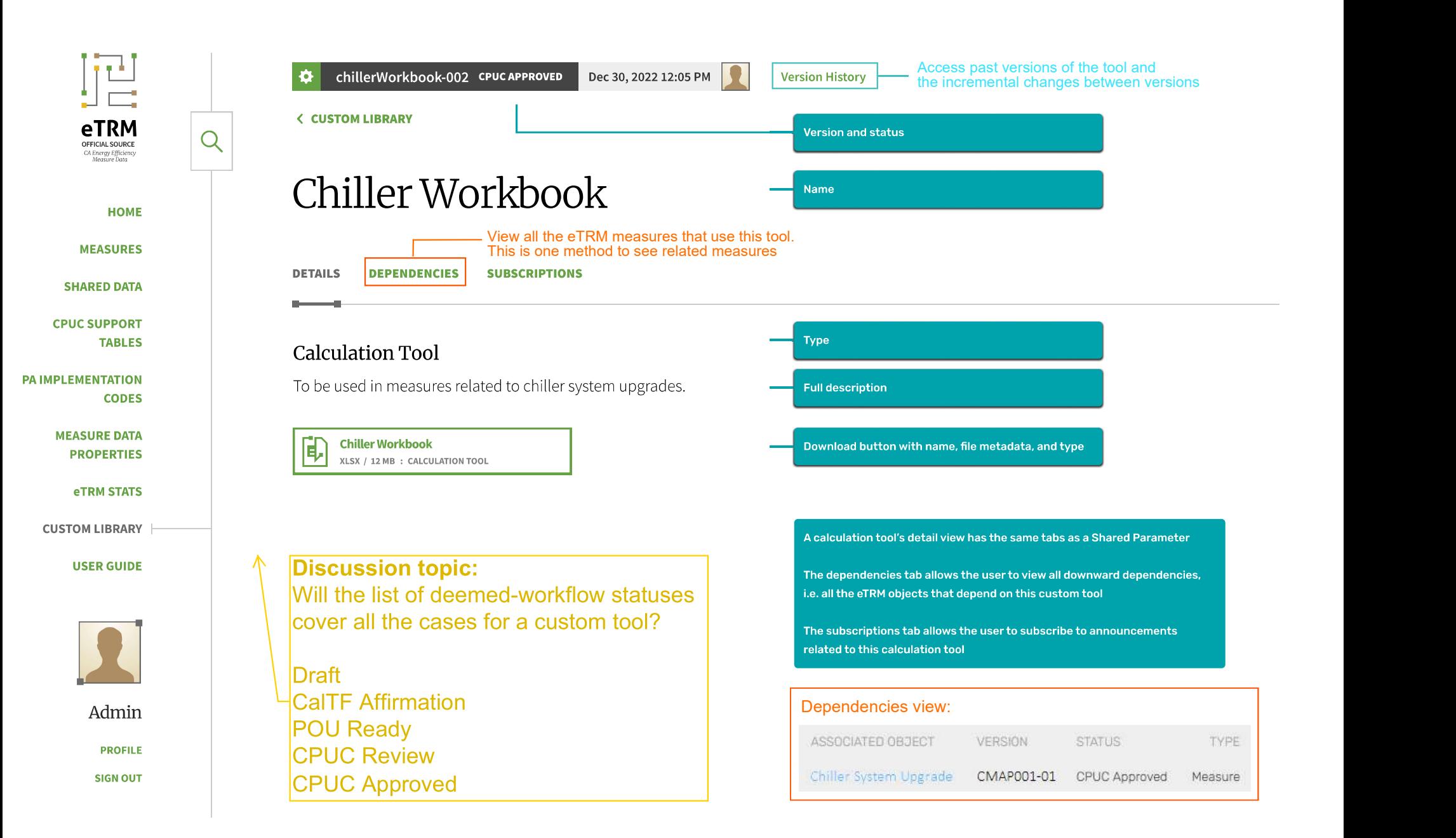

# Custom Measures

This section presents the appearance of a Custom Measure as seen by both a Base User (read only) and Measure Developer (editing)

## **Custom Measure View**

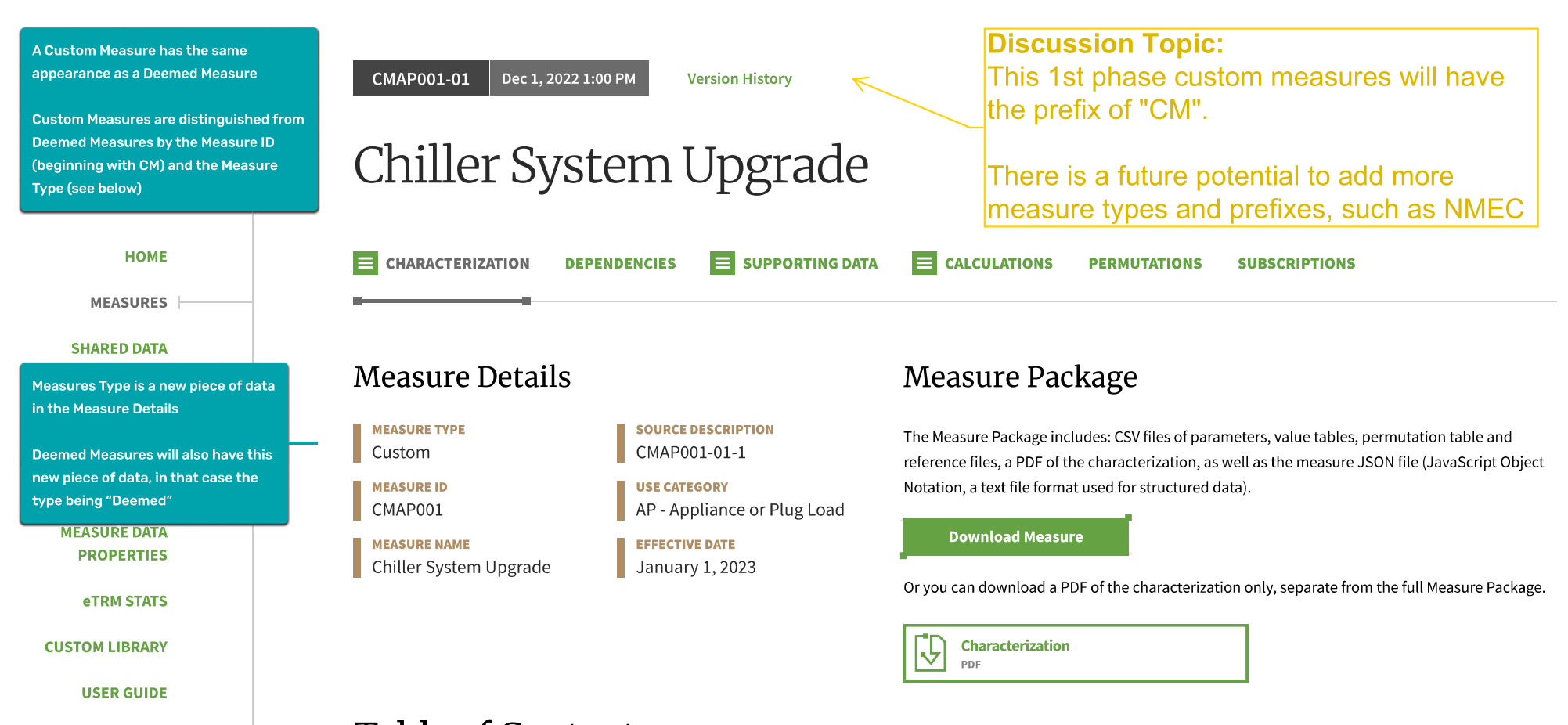

## Table of Contents

**Technology Summary Measure Case Description Base Case Description Code Requirements Program Requirements Program Exclusions Data Collection Requirements** 

Admin

**PROFILE** 

**SIGN OUT** 

Electric Savings (kWh) Peak Electric Demand Reduction (kW) **Gas Savings (Therms)** Life Cycle **Base Case Material Cost Measure Case Material Cost** 

**Base Case Labor Cost** 

#### **Measure Case Labor Cost**

Net-to-Gross

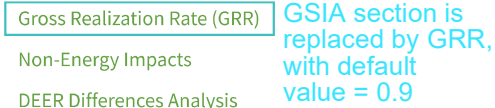

Importing a Calculation Tool into a Custom Measure

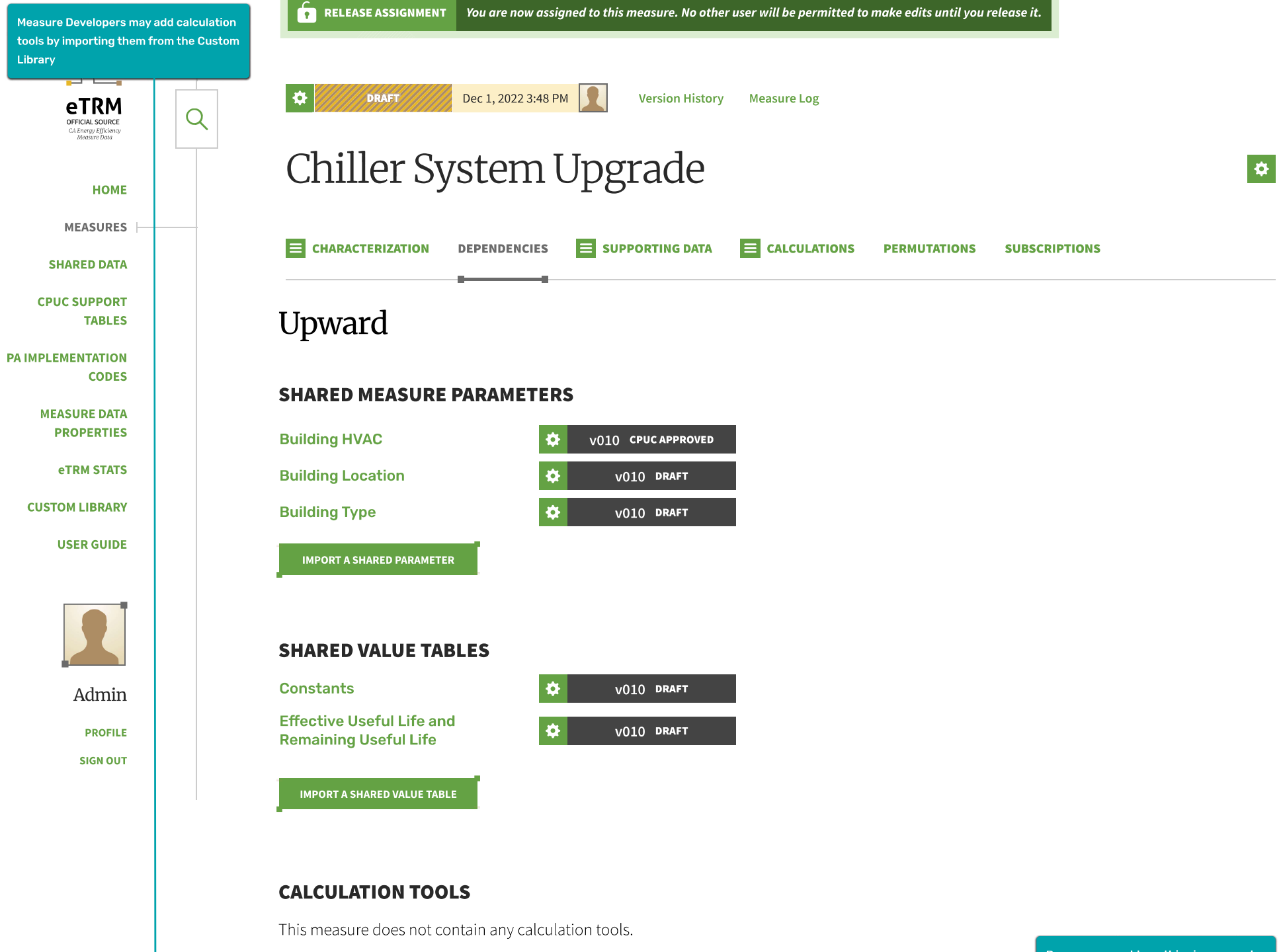

**IMPORT A CALCULATION TOOL**  $\triangledown$ 

Base users would see this view as readonly, with no import buttons

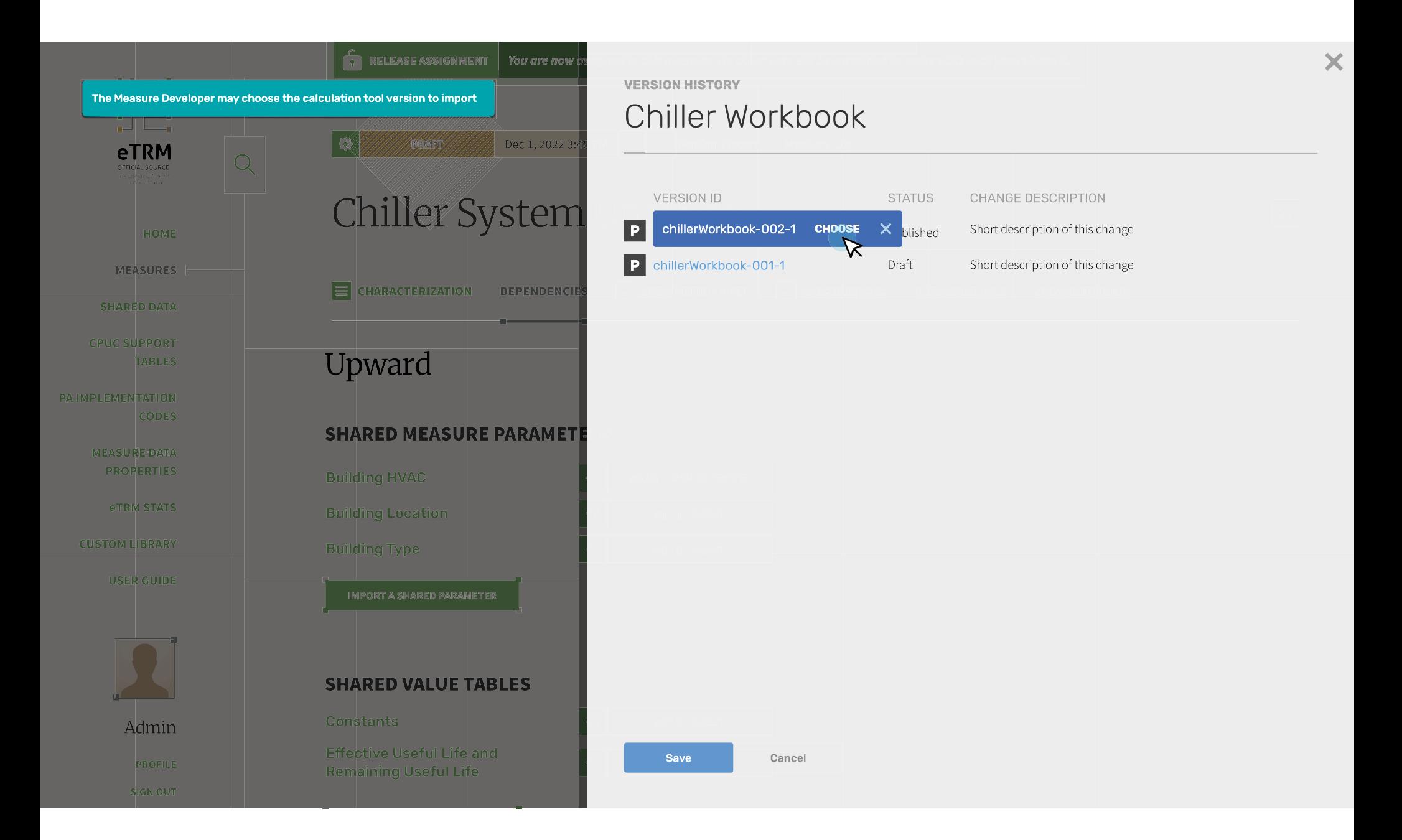

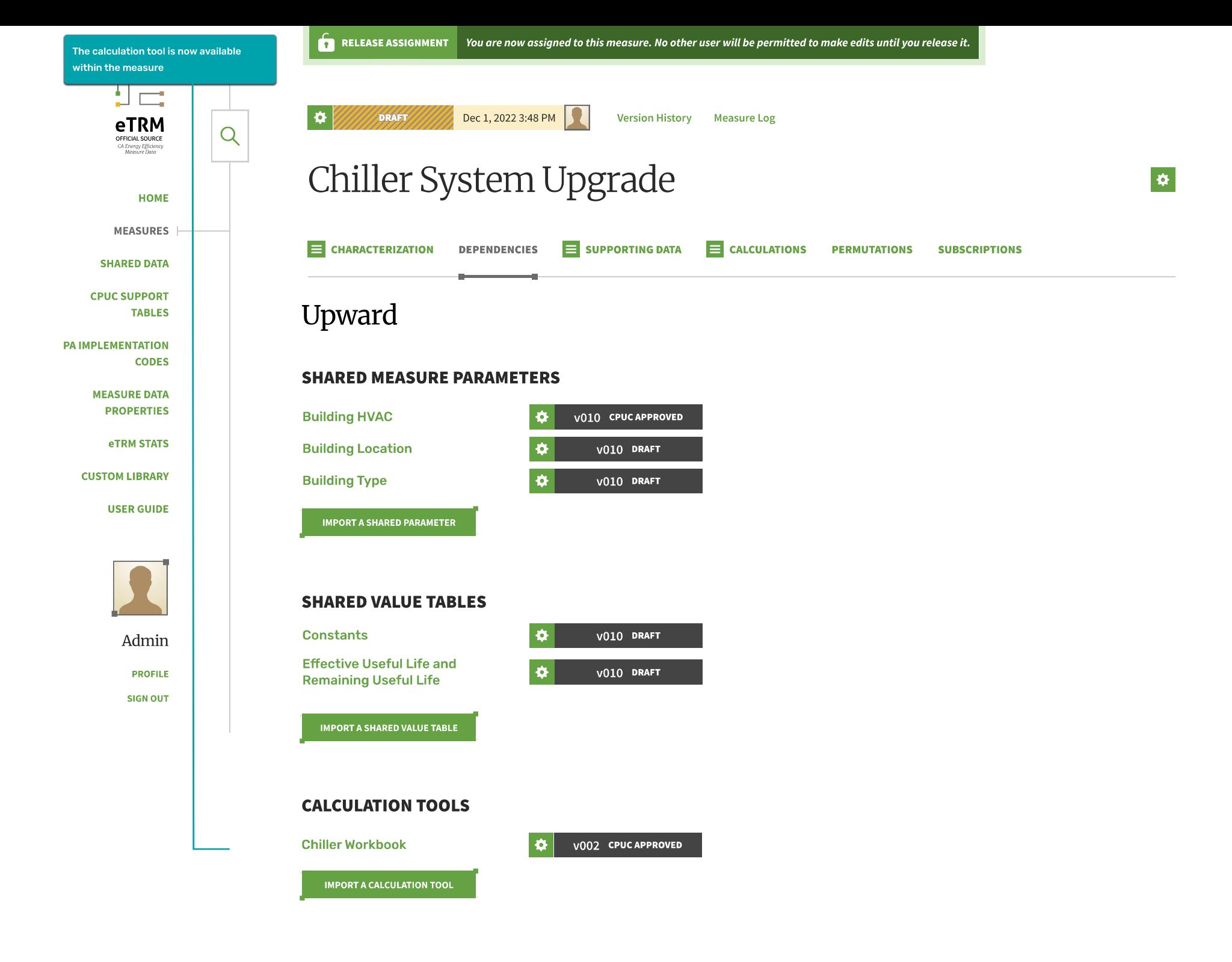

# **Calculation Tools in Calculations**

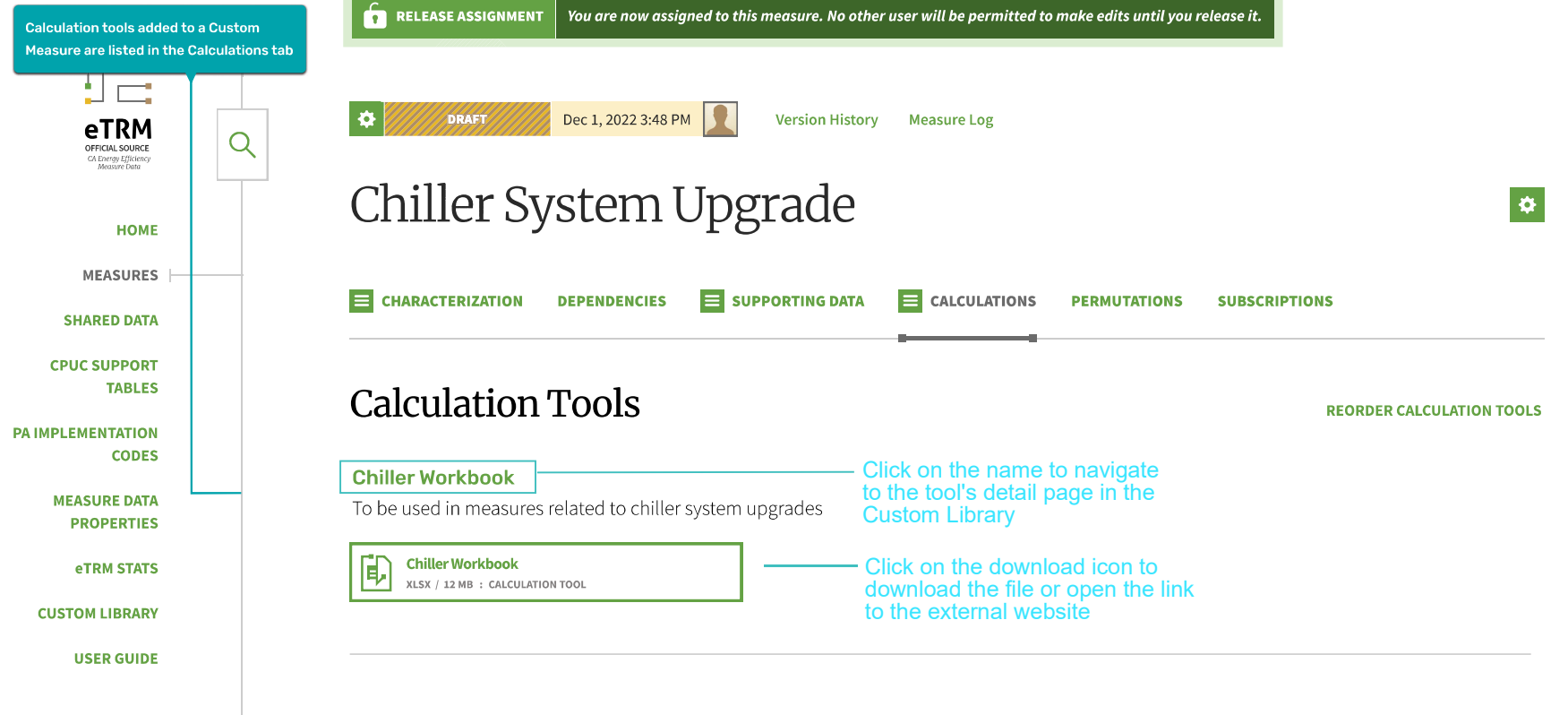

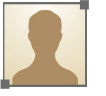

Admin **PROFILE SIGN OUT** 

### Calculations

Calculations are the primary mechanism for eTRM to convert input values (e.g., hours of use, efficiency factors, load factor, material and labor costs) into useful output values including energy savings, natural gas impacts, and incremental measure costs. Calculations are performed serially, starting with the first equation on this page and progressing down until all equations are done. Measures with savings determined via simulation modeling generally have limited or no savings equations here; more information regarding savings approaches can be found on the **Characterization** tab for this measure.

#### **ADD CALCULATION**

**REORDER CALCULATIONS** 

### Multifamily Common Area Scaling Factor in ratio

CONFIGURE O

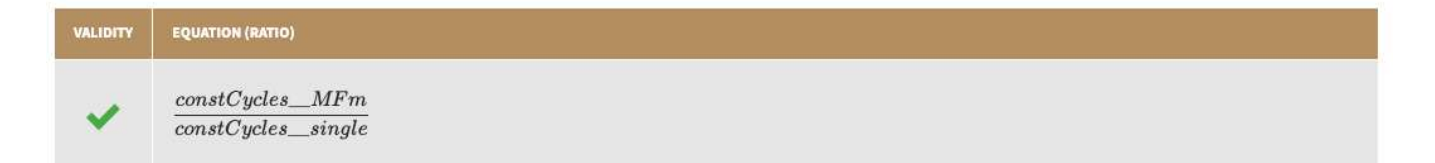

Including a Calculation Tool in a Characterization

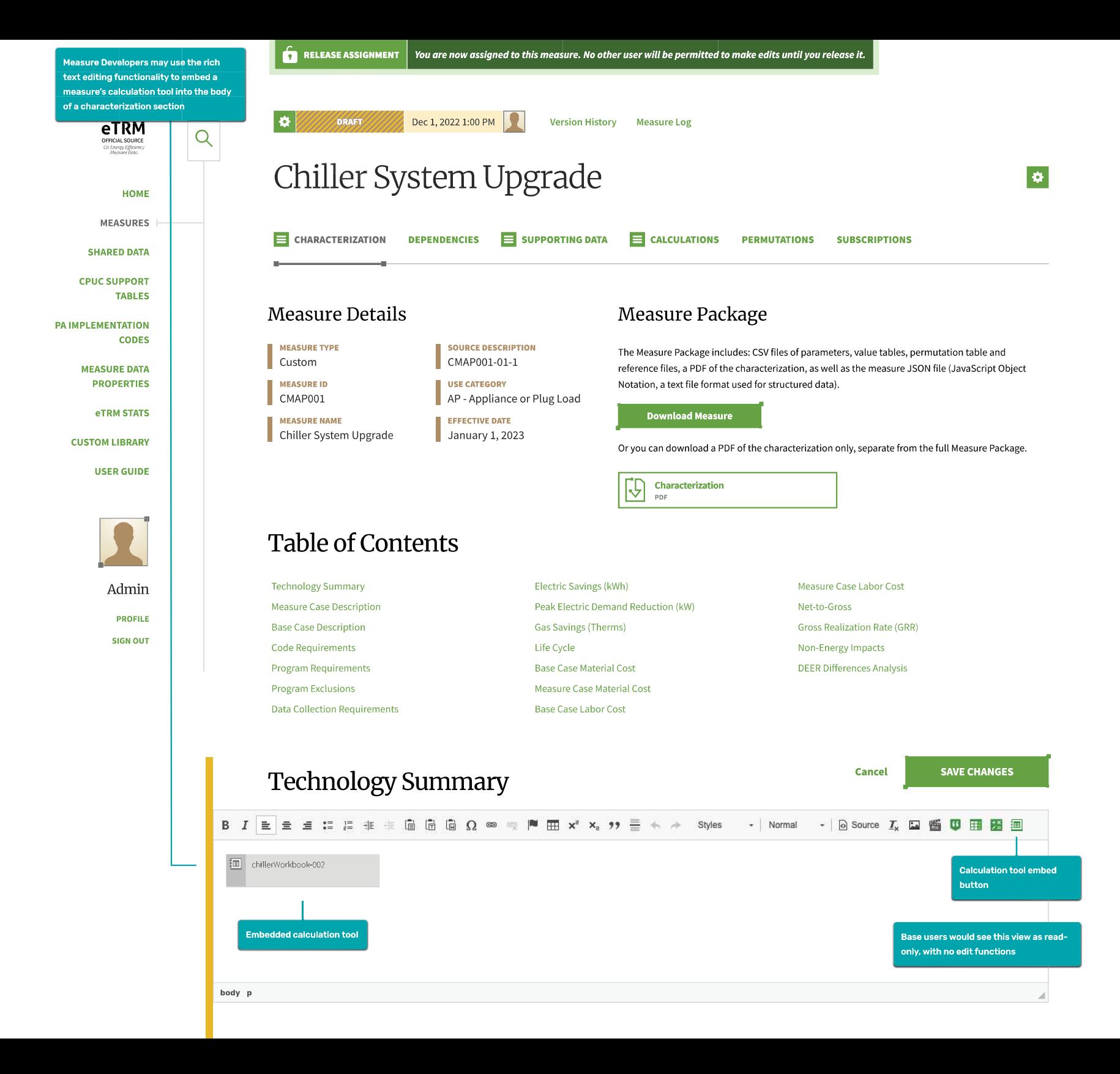

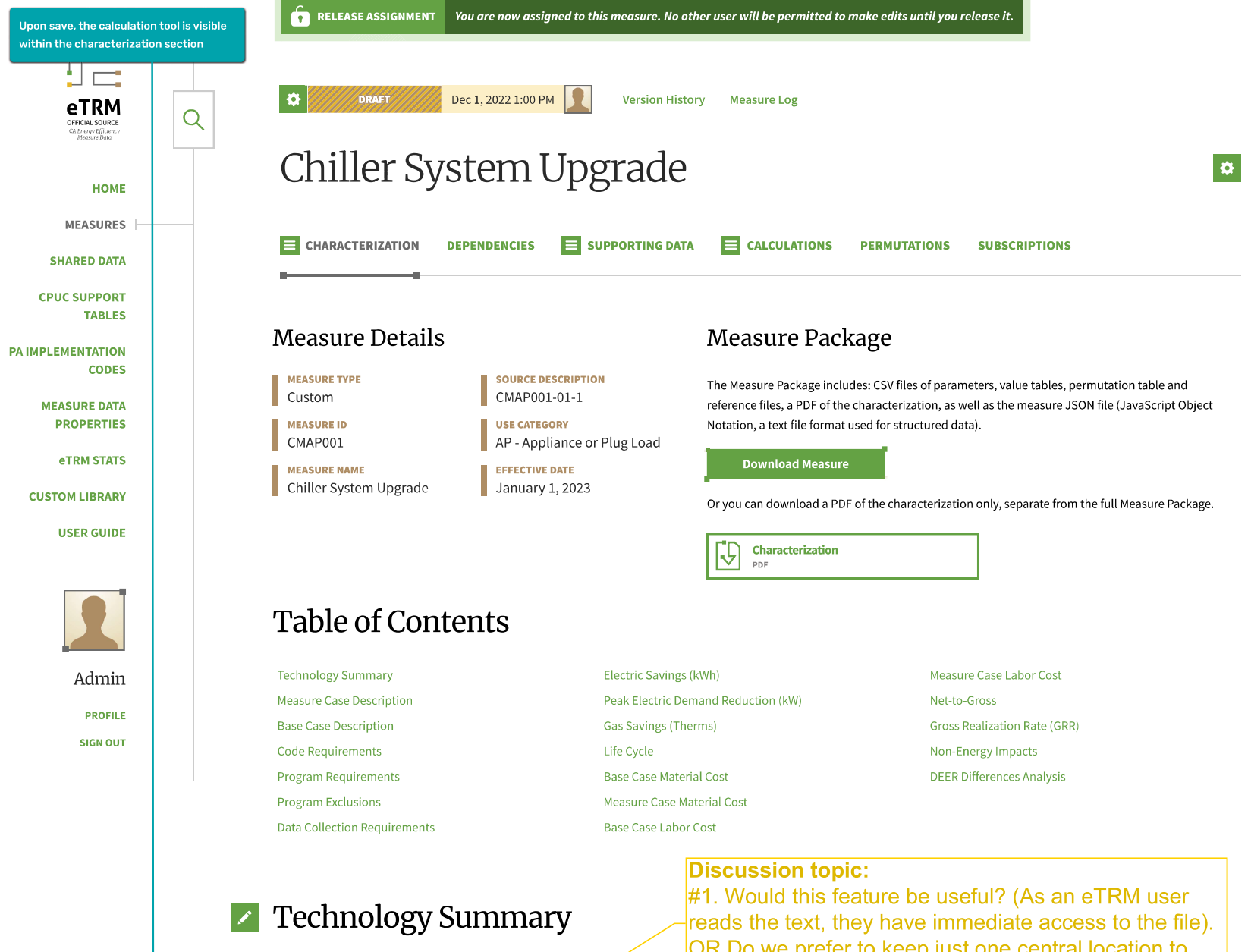

 $\triangleright$  Measure Case Description

同

**Chiller Workbook** 

XLSX / 12 MB : CALCULATION TOOL

Base users would<br>see this page as read-only. They won't see the edit button

 $\blacktriangleright$  Base Case Description

OR Do we prefer to keep just one central location to access custom tools (i.e. the "Calculations" tab) to maintain a simple UI and avoid possible confusion on where to go to download custom tools

#2. When clicking on the embedded icon, what should be the eTRM action - (a) download the file OR (b) navigate to the Calculations tab

# **Building Permutations**

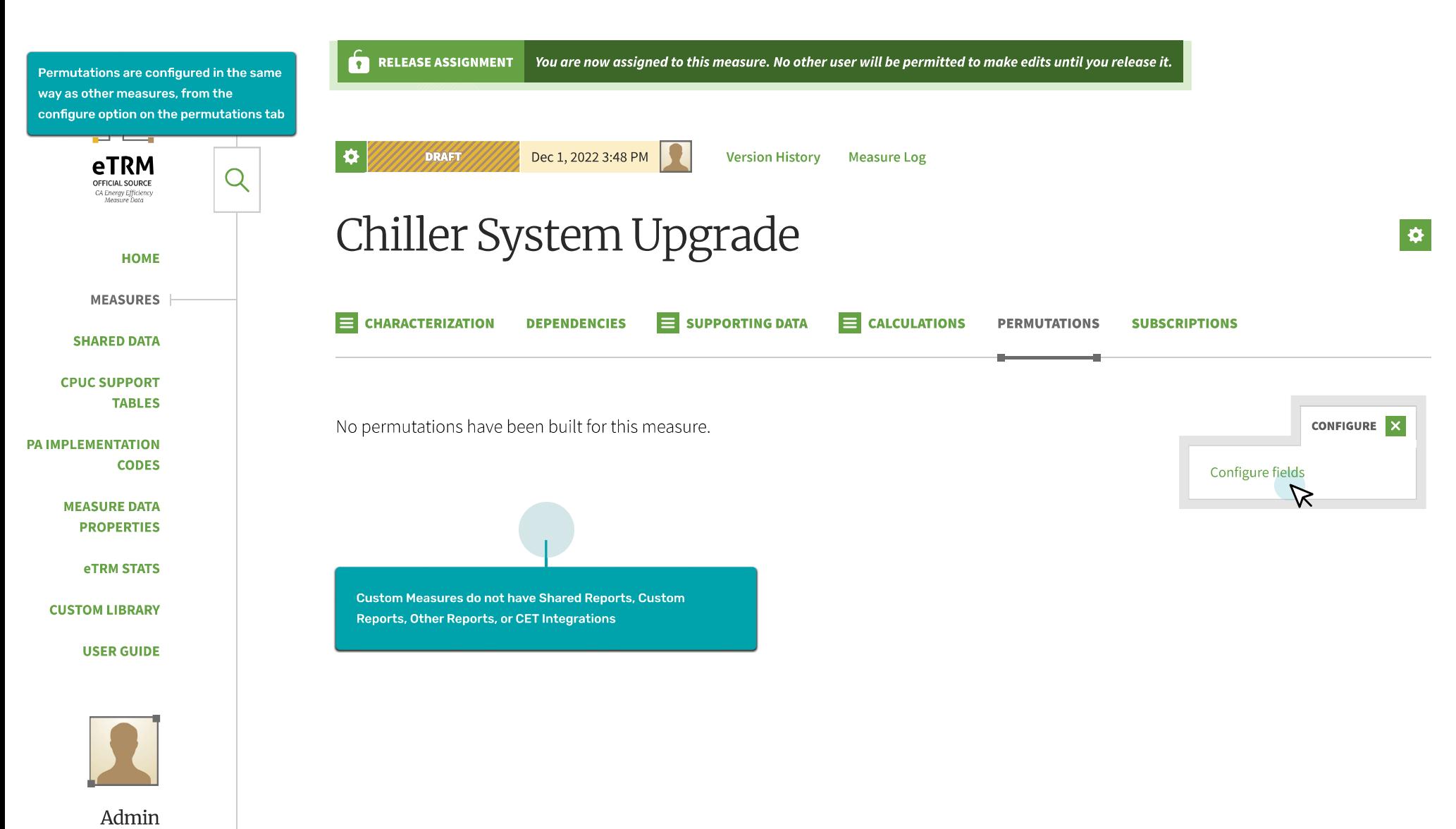

**PROFILE** 

**SIGN OUT** 

Custom Measures are subject to a reduced data spec compliance requirement, which affects permutation configuration

**Discussion topic:** View the Data Spec Fields file to verify the list of permutation configurations for custom measures

#### **CONFIGURE PERMUTATION FIELDS**

 $\rightarrow$ 

## Chiller System Upgrade #CMAP001

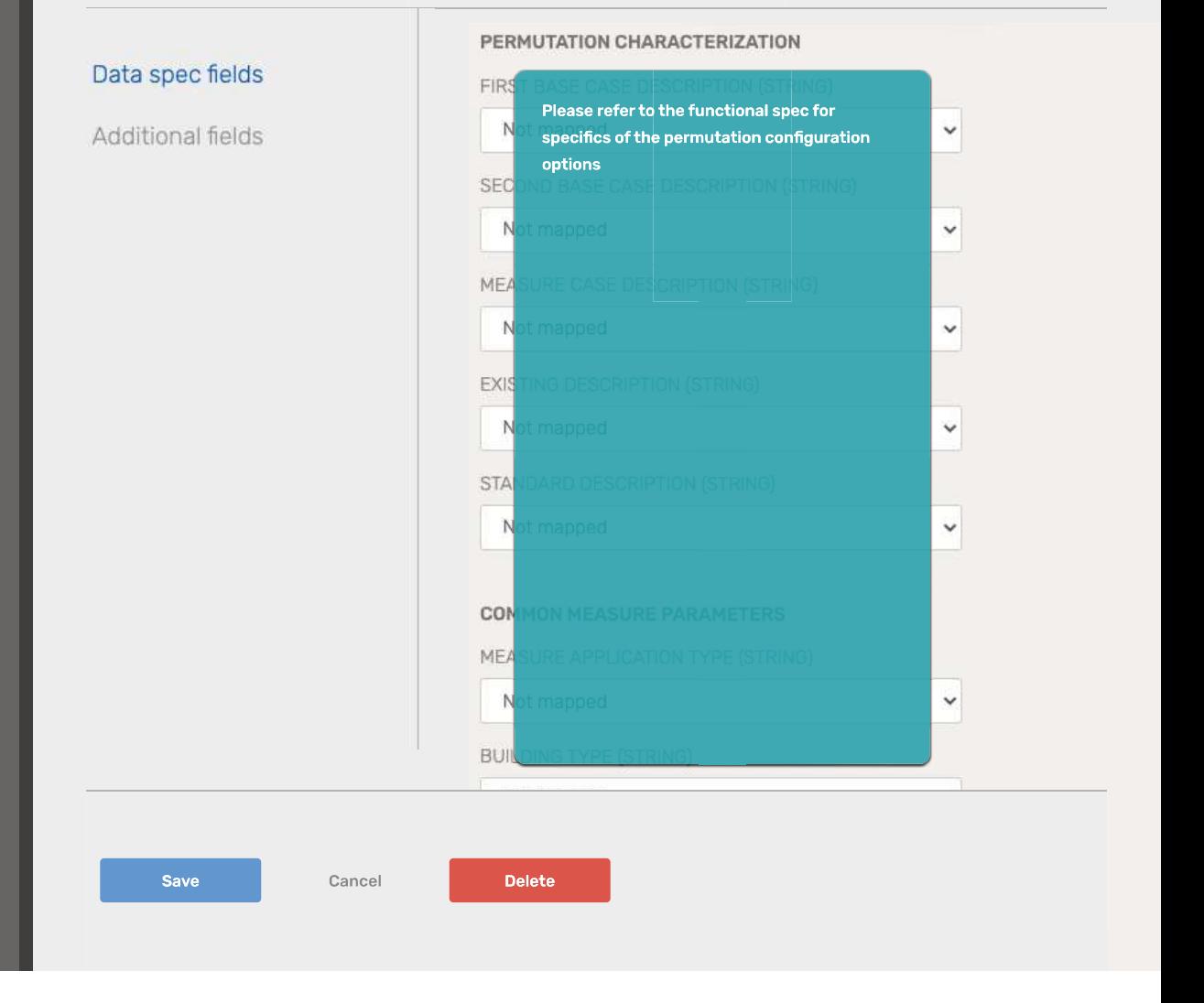

# Custom Measures in the eTRM

Custom Measures appear in the Measure Catalog (new tab) and Search Results

**Custom Measures** in the Measure Catalog

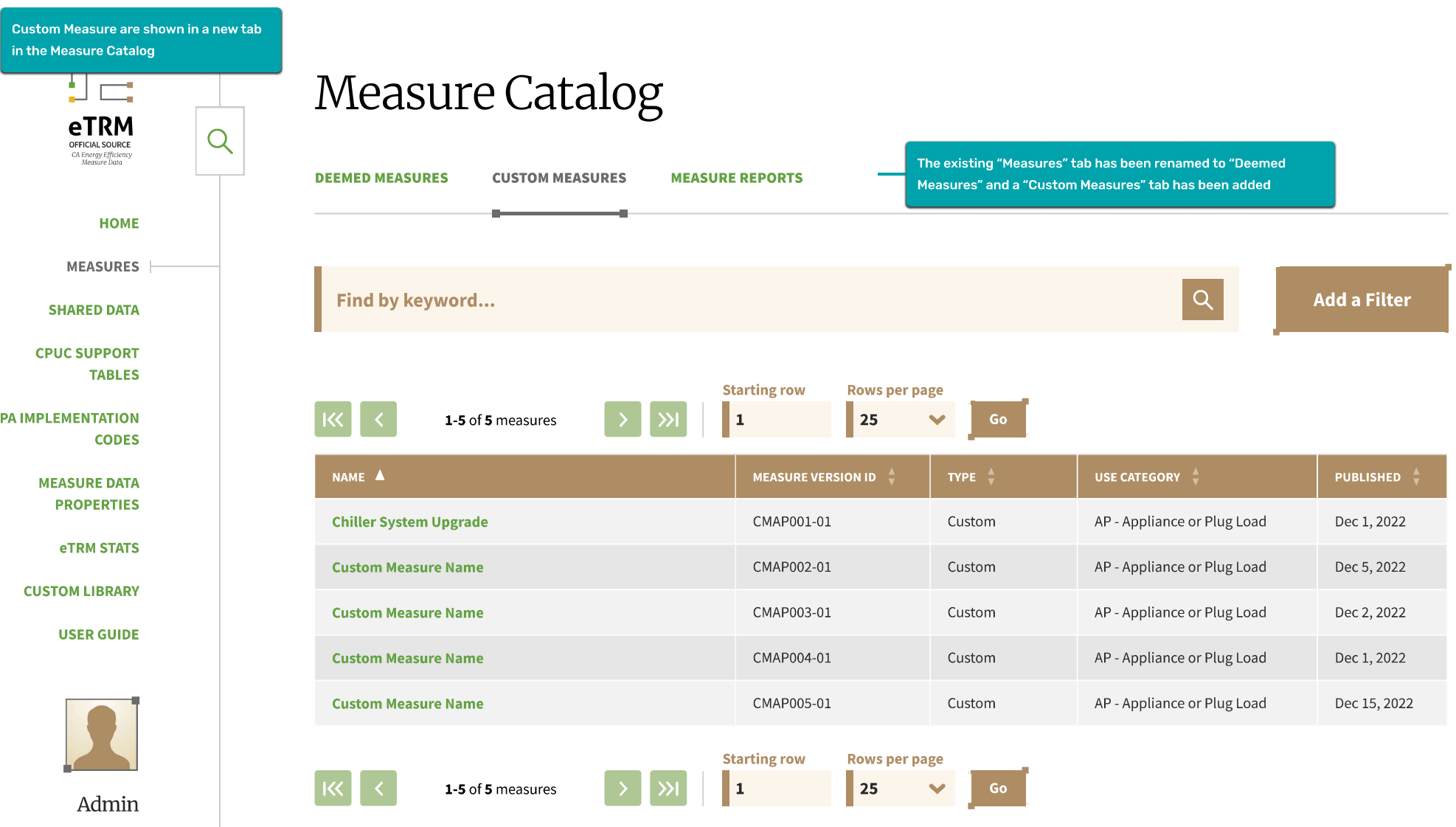

**PROFILE SIGN OUT** 

**Custom Measures** in Search Results

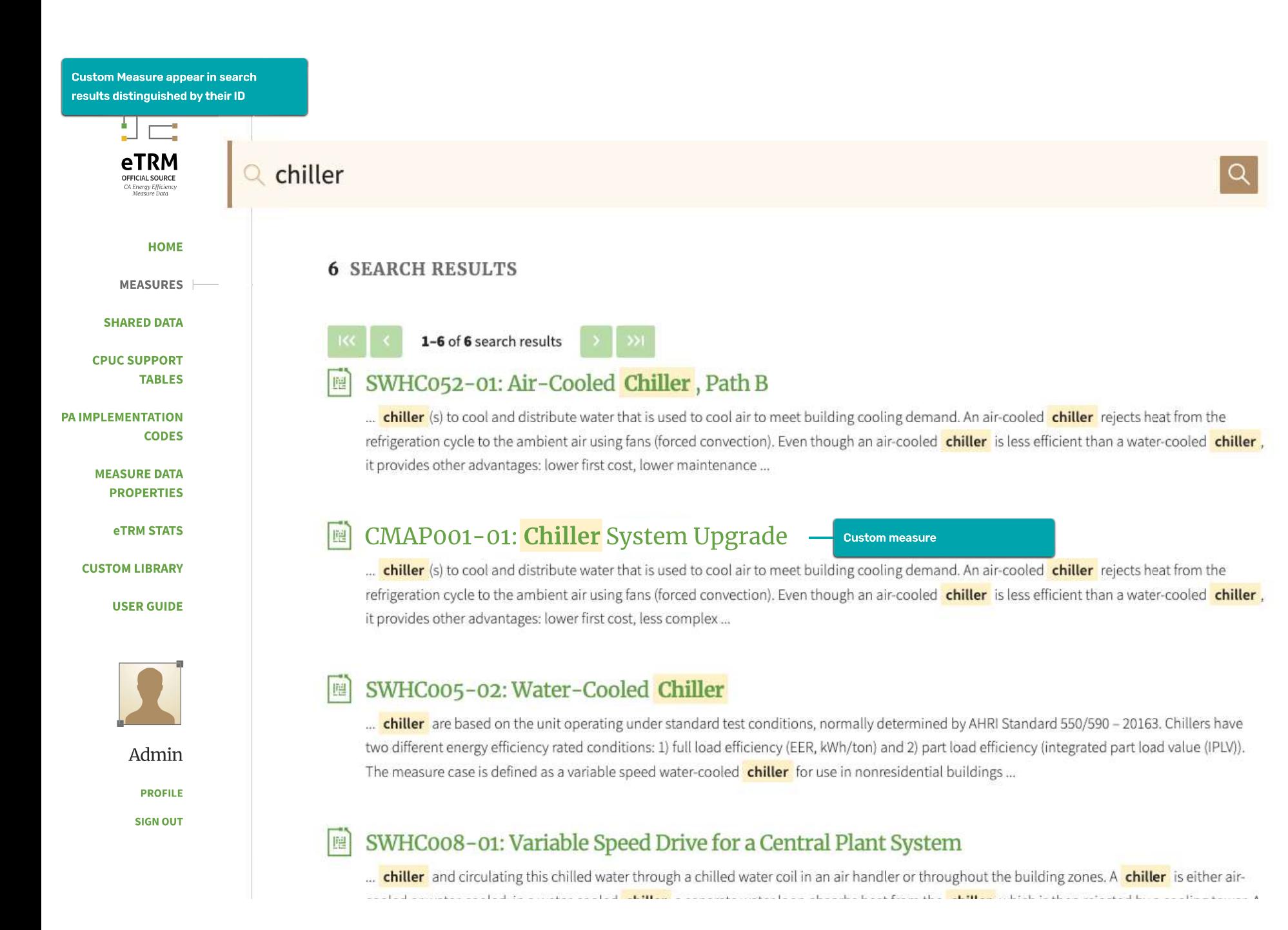

# **Admin Functionality**

# **Creating a Calculation Tool**

An admin user may create a new calculation tool by selecting "Manage calculation tools", then selecting "Create".

The Manage calculation tools panel has the same appearance and functionality as the Manage shared parameters panel.

## eTRM Management

#### CONTENT

#### Measures

The primary object in eTRM, comprising all content needed to develop a regulated measure and build its permutations.

Manage measures

Manage archived measures

### **Shared Parameters**

Parameters are used to characterize individual measure permutations that qualify energy savings and (in some cases) costs. Shared parameters are those that are used by multiple measures in the eTRM.

Manage shared parameters

#### **Calculation Tools**

Calculation tools are files used to calculate savings in Custom Measures.

Manage calculation tools  $\varphi$ 

#### References

A library of authoritative information sources which can be cited by assorted objects throughout eTRM.

Manage references

### **Shared Value Tables**

Value tables are used to assign specific numeric values to equations as well as to define values relevant to measure tracking and reporting. Shared value tables are used by multiple measures in the eTRM.

Manage shared value tables

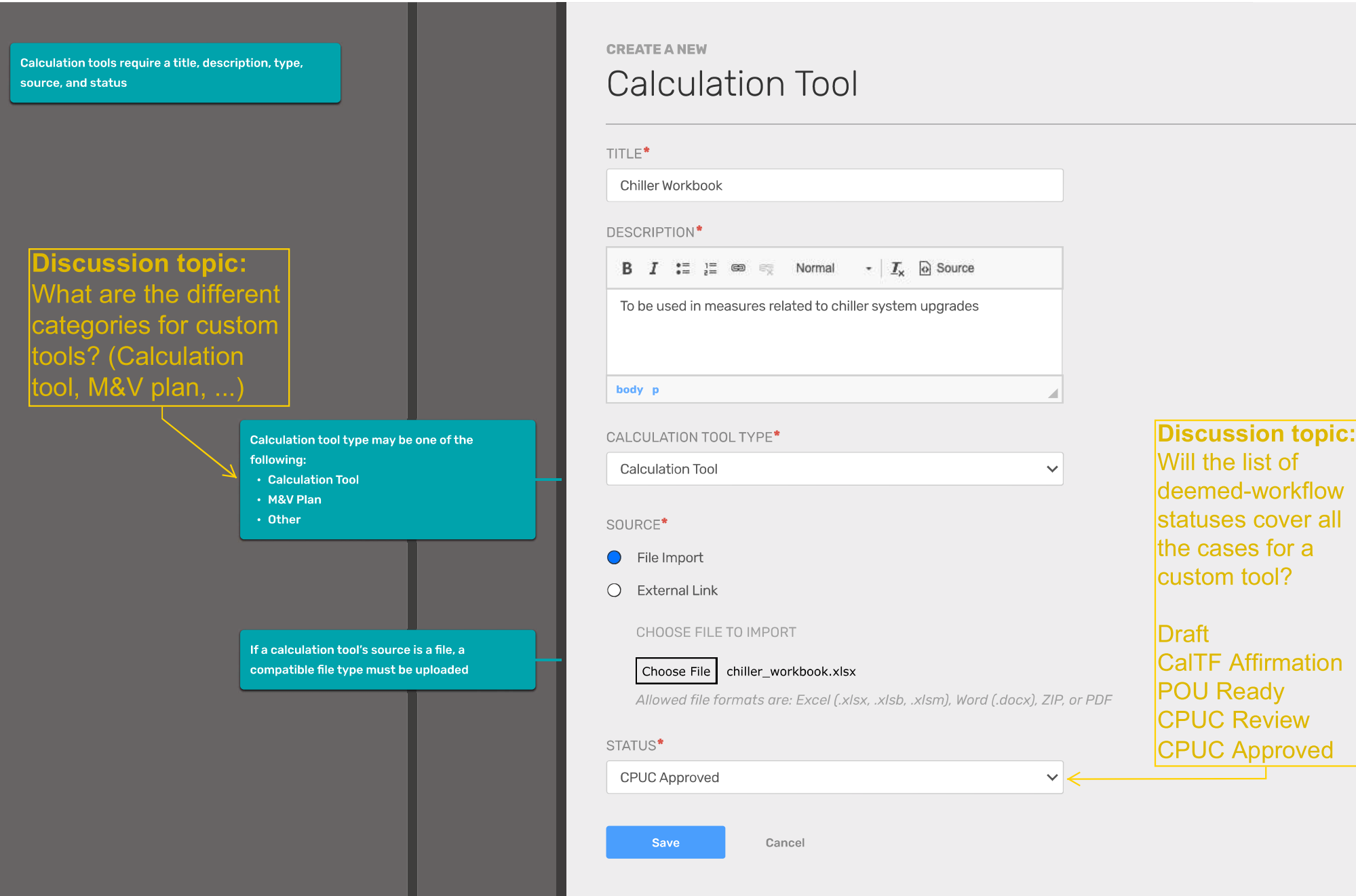

×

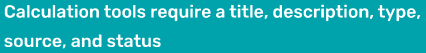

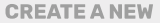

## **Calculation Tool**

TITLE\*

Chiller Workbook

DESCRIPTION<sup>\*</sup>

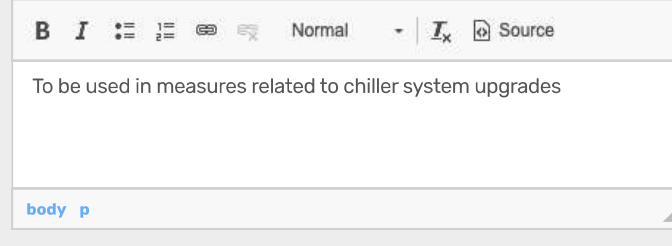

CALCULATION TOOL TYPE\*

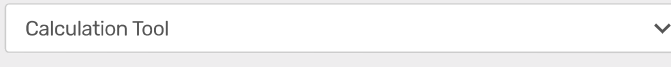

#### SOURCE<sup>\*</sup>

If a calculation tool's source is a link, the required information is a URL rather than a file

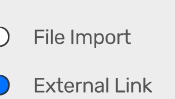

 $\ensuremath{\mathsf{URL}}^\star$ 

https://externalsource.com/path/to/calculation-tool.xlsx

#### STATUS<sup>\*</sup>

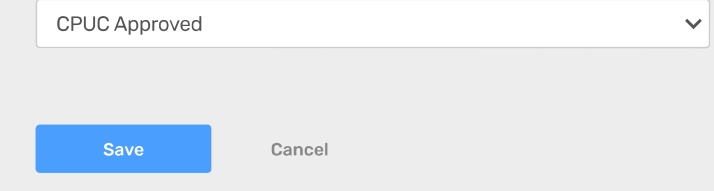

Newly created calculation tools first appear as an upublished draft. In order to be published and visible to all eTRM users the draft must be committed.

## MANAGE **Calculation Tools**

Create

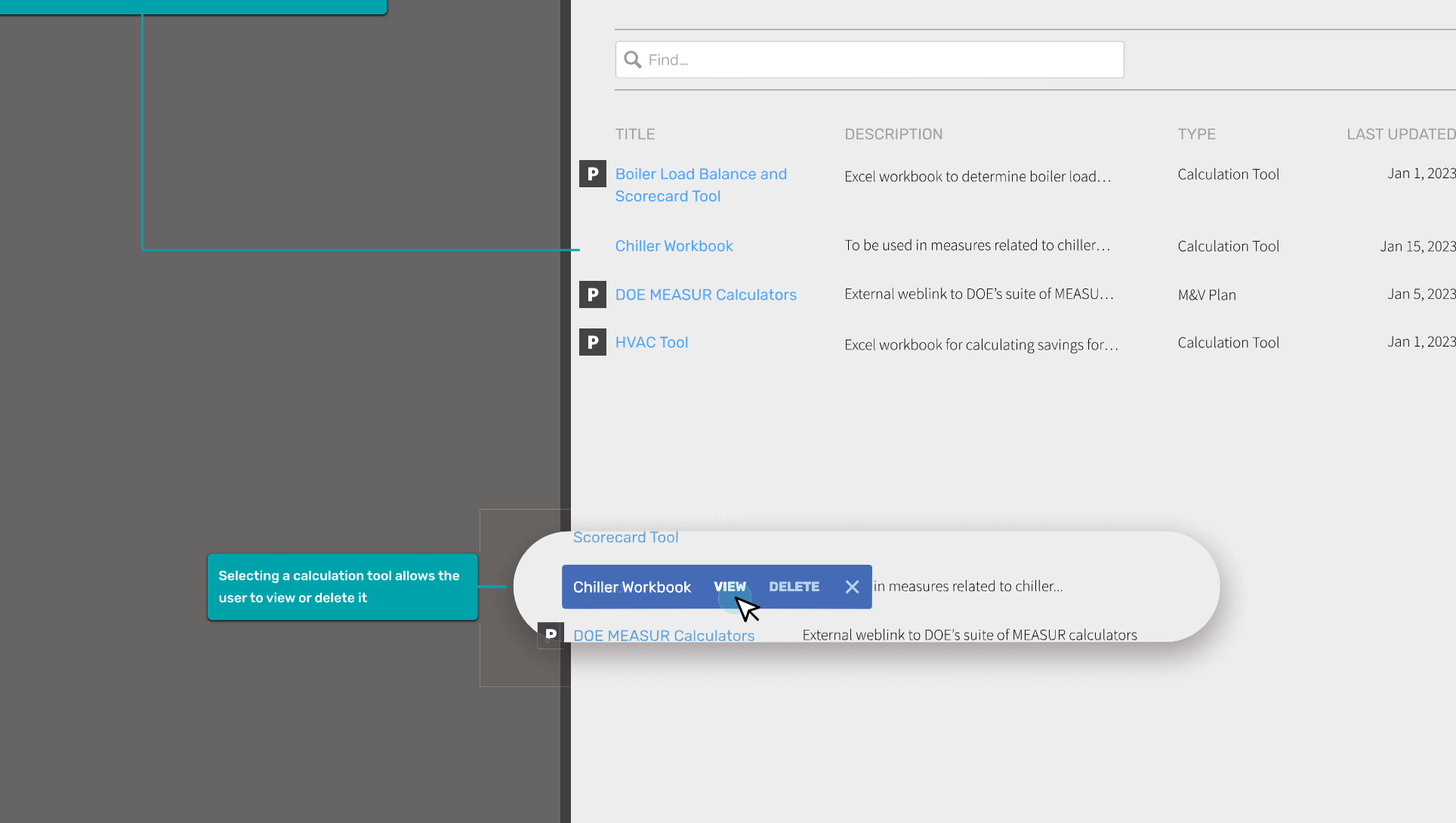

 $\boldsymbol{\times}$ 

# **Creating a Custom Measure**

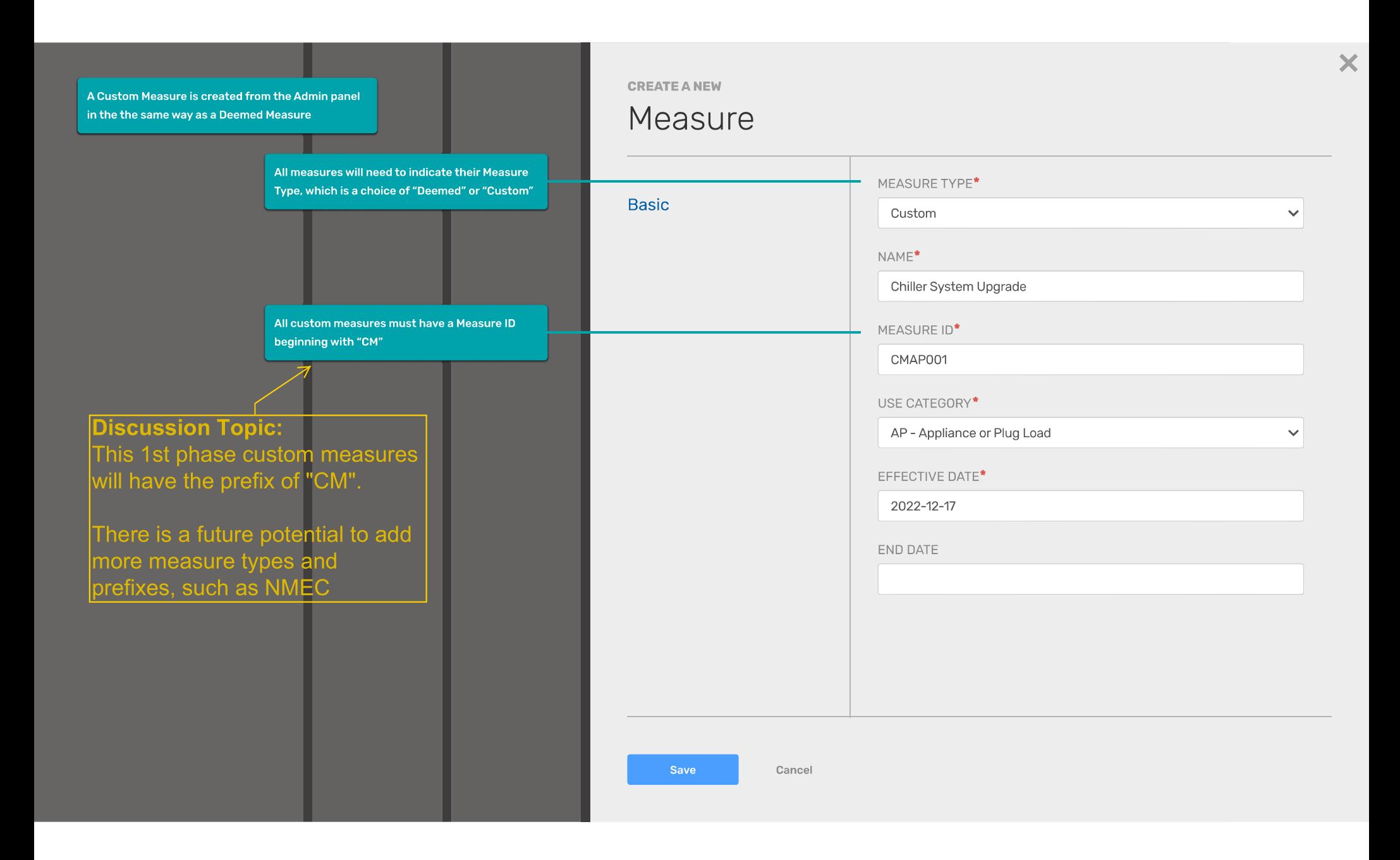